Desglose y Reubicación de Actuaciones

## *Desglose de Actuaciones*

La opción de Desglose en Iurix permite realizar dos operaciones: **Reubicar** o **Desglosar** una o varias actuaciones.

*Reubicar: e*sta opción permite reubicar actuaciones (internas o externas) que estén con estado "Agregado a Despacho"(escrito externo) y/o "Firmada a Despacho" (actuación interna), es decir son actuaciones que aún no han sido publicadas.

Para poder realizar una reubicación de una o varias actuaciones de un expediente hacia otro se debe:

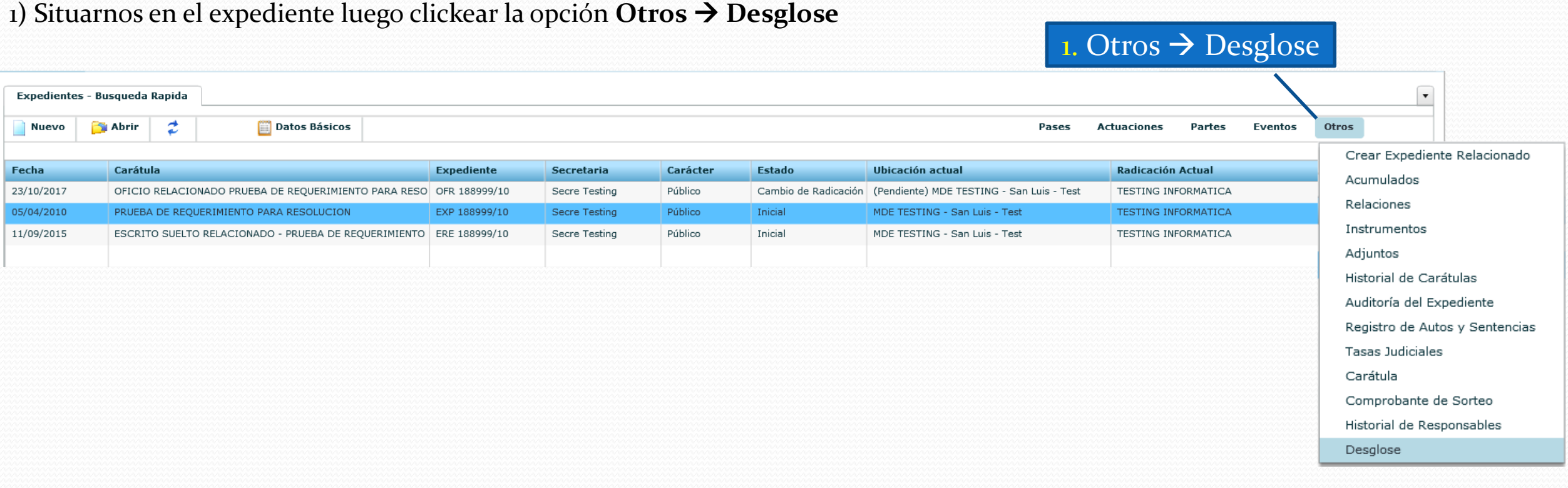

El sistema va a reflejar el histórico de los distintos desgloses o reubicaciones efectuadas en el expediente seleccionado si los hubiera.

## 2) Seleccionamos el botón **Nuevo**.

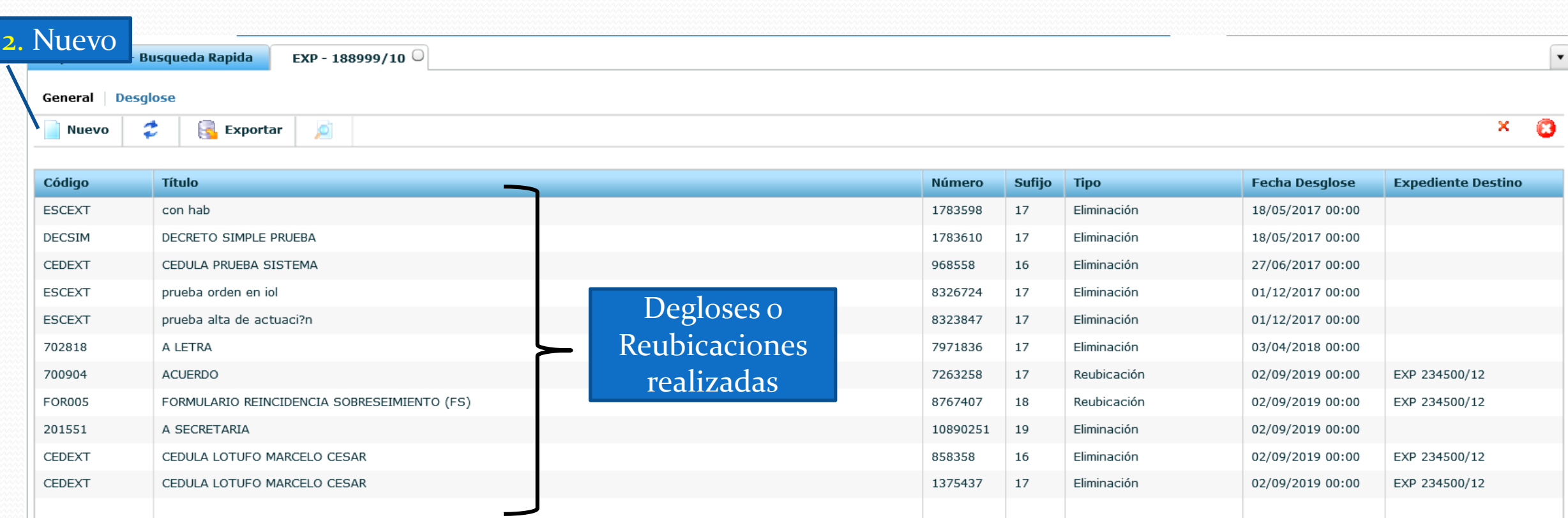

3) Seleccionar la opción **Reubicar.**

- 4) Completar los datos del Expediente de Destino.
- 5) Tildar la o las actuaciones que queremos reubicar.

6) Guardar, el sistema preguntará si estamos seguros, confirmamos y listo.

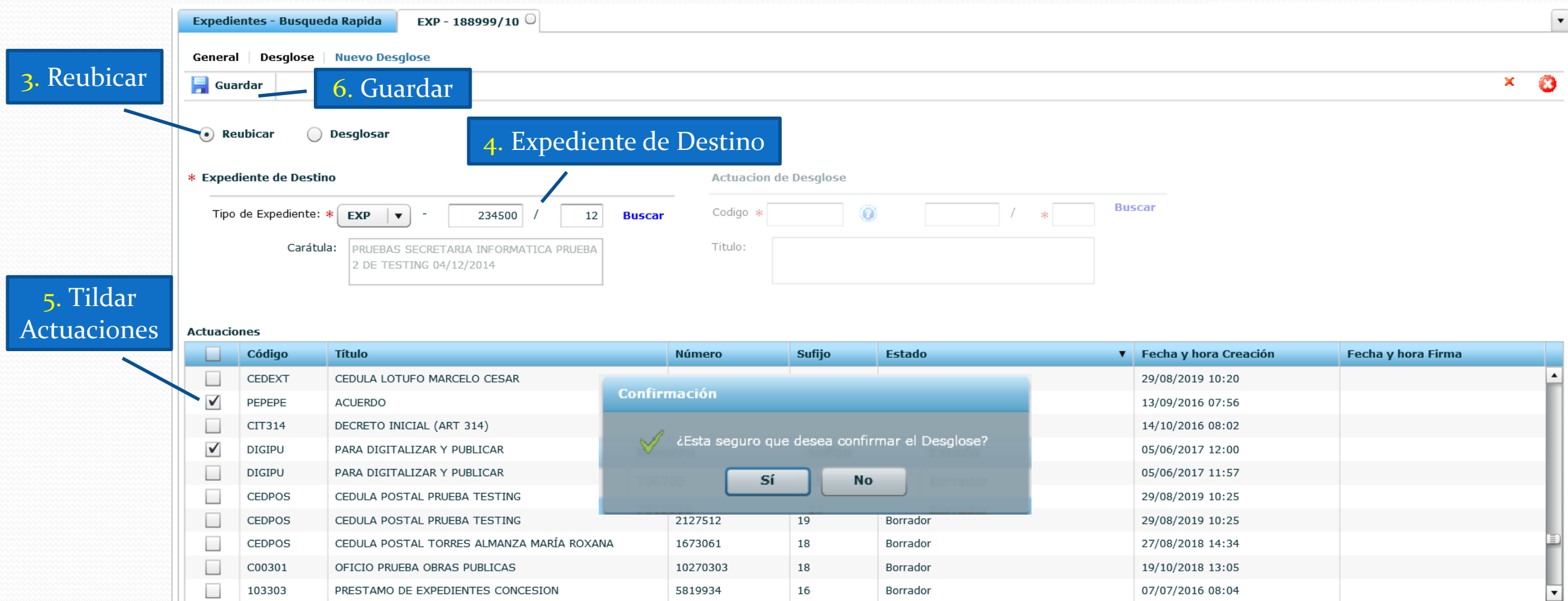

En el caso de que la actuación tenga estado **"Firmada y Publicada",** debe existir en el expediente del cual se quitará, el decreto que ordena el desglose de la misma, para poder proceder luego a la reubicación.

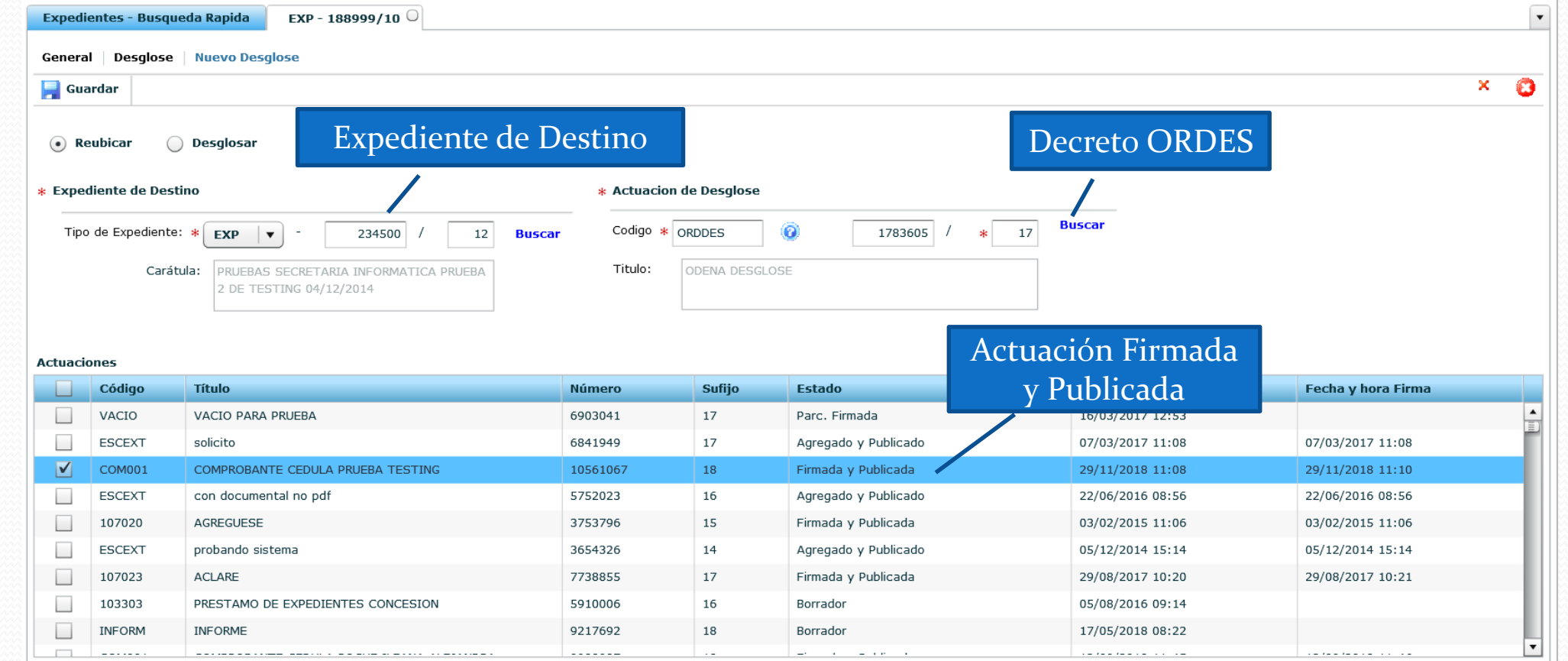

Una vez confirmado desglose por reubicación, veremos que la actuación tildada, desaparece de la lista de actuaciones del expediente origen y se agrega al expediente de Destino. Deberemos abrir el expediente de destino y verificamos que se realizó la reubicación. Este cambio también queda guardado en la lista de históricos de los distintos desgloses o reubicaciones efectuadas en el expediente.

**Desglosar:** esta opción permite eliminar definitivamente una o varias actuaciones de un expediente.

Si seleccionamos esta opción, deberemos tener presente que en el expediente que realizaremos el desglose, debe existir previamente un decreto (actuación) de código: ORDDES. Este decreto con firma del Juez, es el que ordena el desglose y debe estar firme.

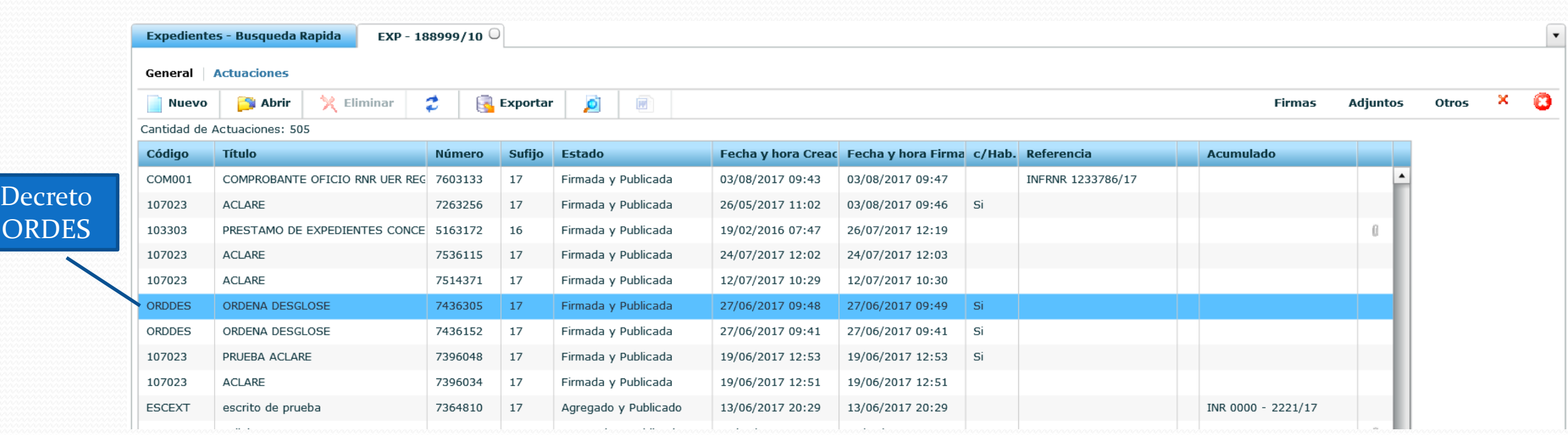

Cuando ya hemos verificado que está firme, procedemos a realizar el desglose.

Para poder realizar un desglose de una o varias actuaciones en un expediente se debe:

1) Situarnos en el expediente luego clickear la opción **Otros** → **Desglose** 

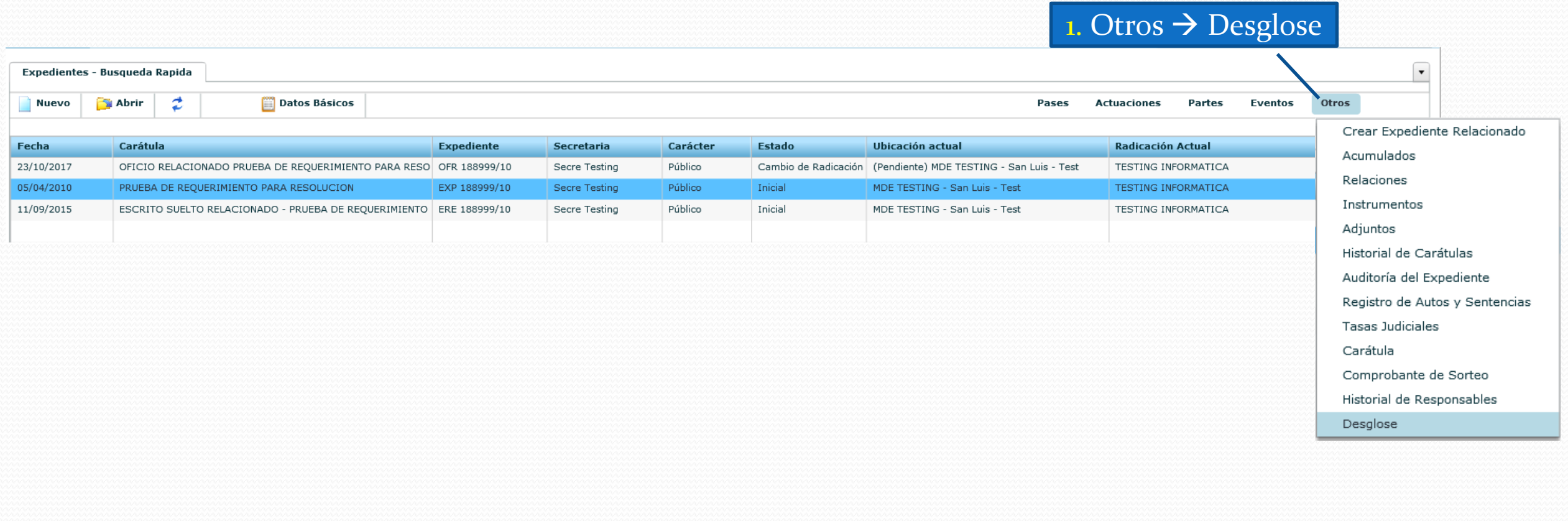

El sistema va a reflejar el histórico de los distintos desgloses o reubicaciones efectuadas en el expediente seleccionado si los hubiera.

## 2) Seleccionamos el botón **Nuevo**.

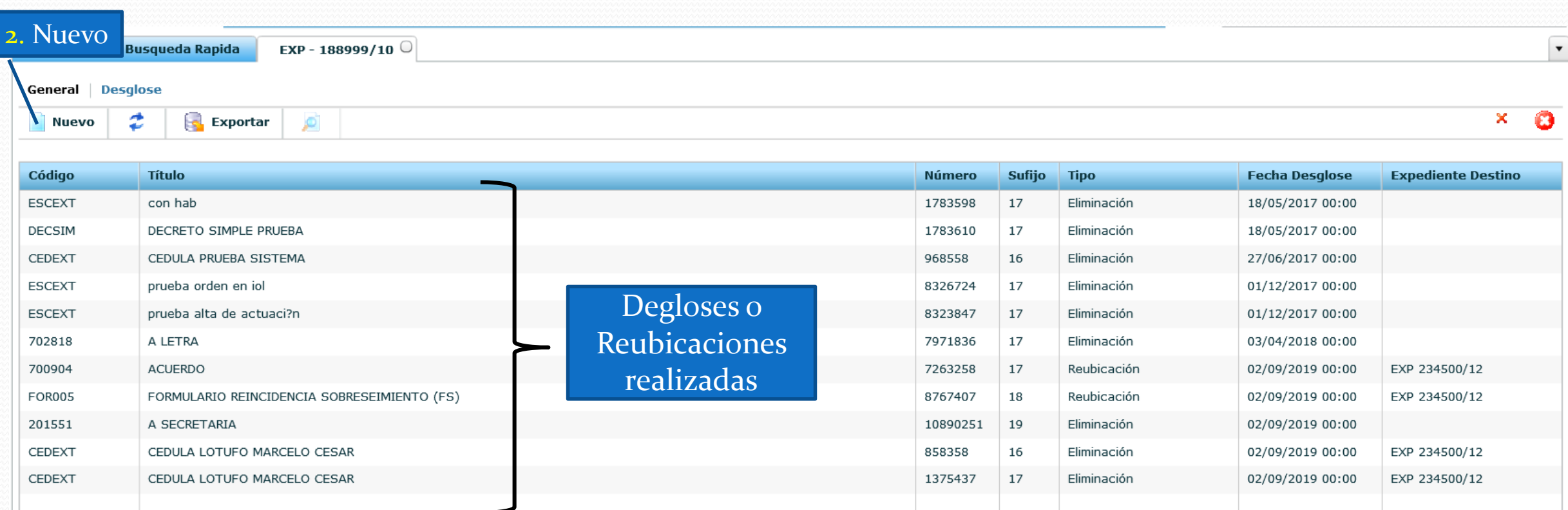

3) Seleccionar la opción **Desglosar** 4)Click en **Buscar**, y allí veremos el decreto que necesitamos que nos habilite el desglose.

5) Lo seleccionamos.

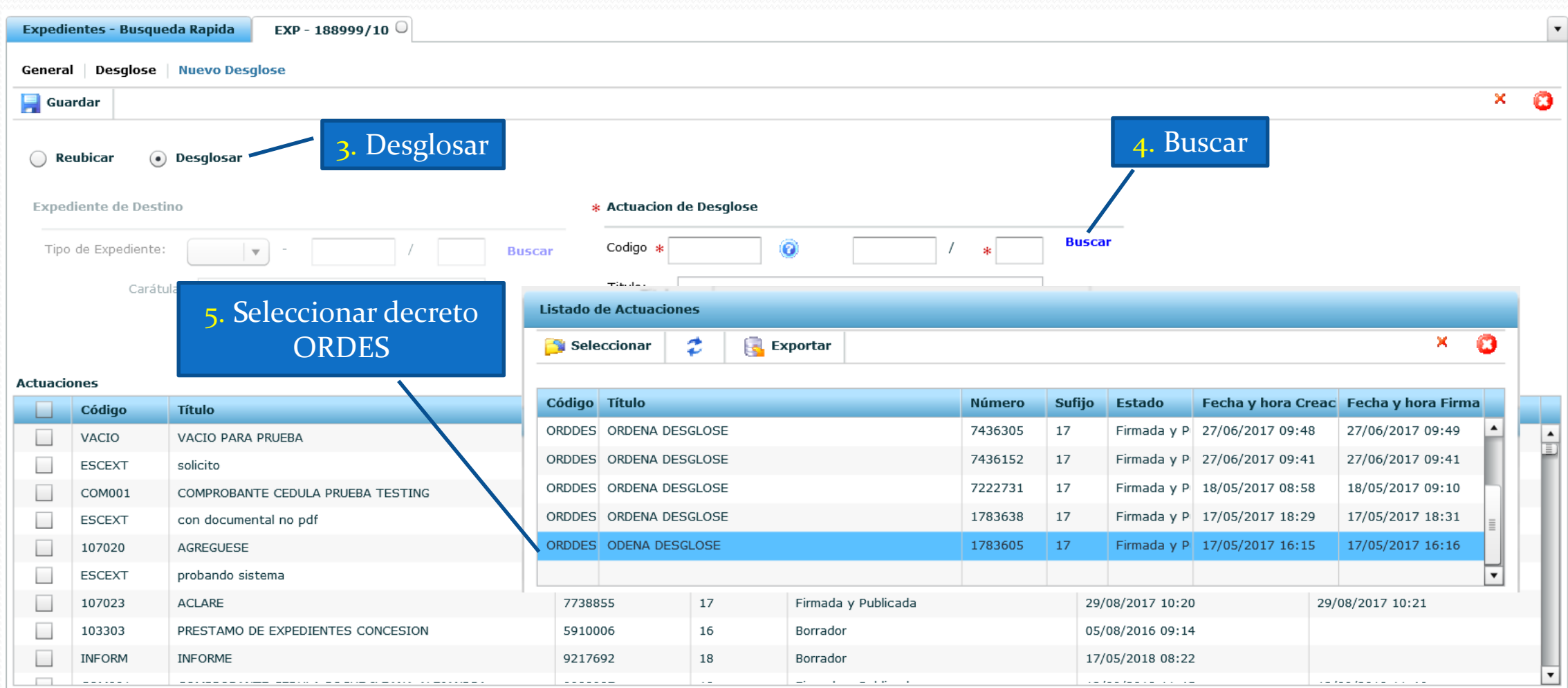

6) Seleccionamos la o las actuaciones a eliminar.

7) Guardar, el sistema preguntará si estamos seguros, confirmamos y listo.

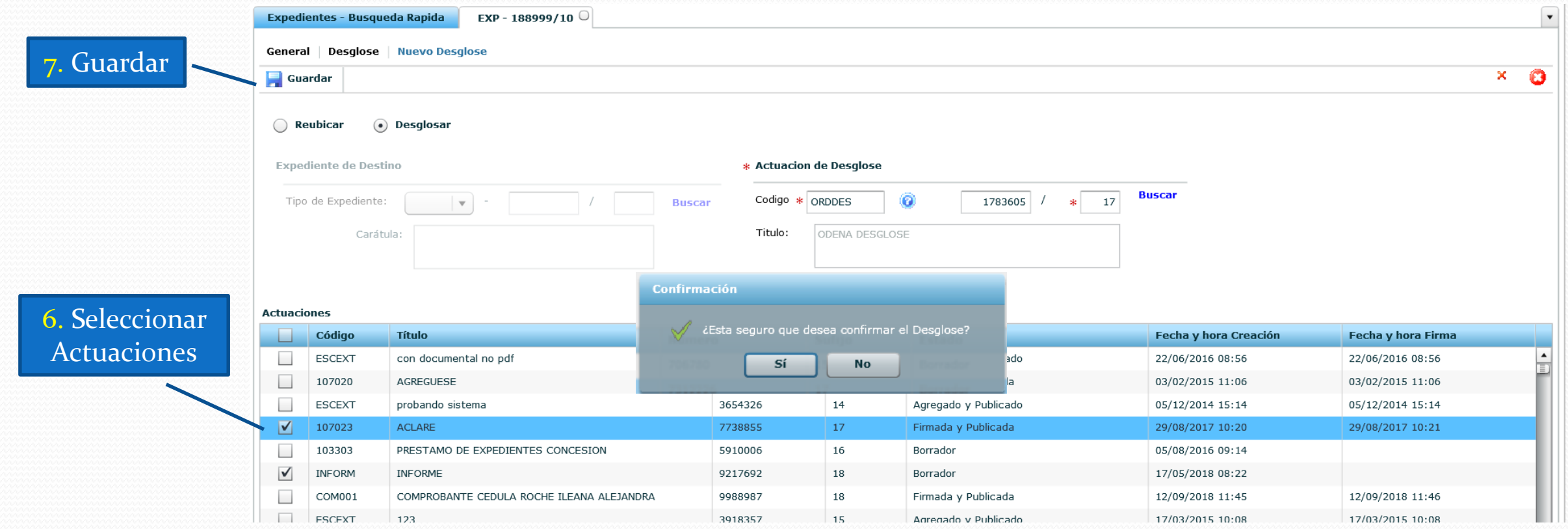

Una vez que se confirma el desglose, las actuaciones tildadas serán eliminadas.

Los cambios realizados por desglose (eliminación de una actuación), son reflejados de forma automática en el sistema de los profesionales (IOL).

**ATENCION:** Por favor asegurarse de clickear bien la actuación a desglosar, porque esta será **ELIMINADA** del expediente.